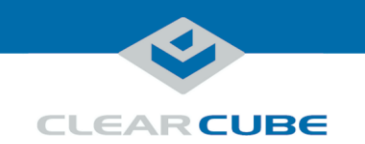

## **98/7800-Series Zero Client Mounting Bracket Quick Start Guide**

### **About the Zero Client Mounting Bracket**

**Package contents** The list below shows the contents of a zero client mounting bracket package (images are not to scale).

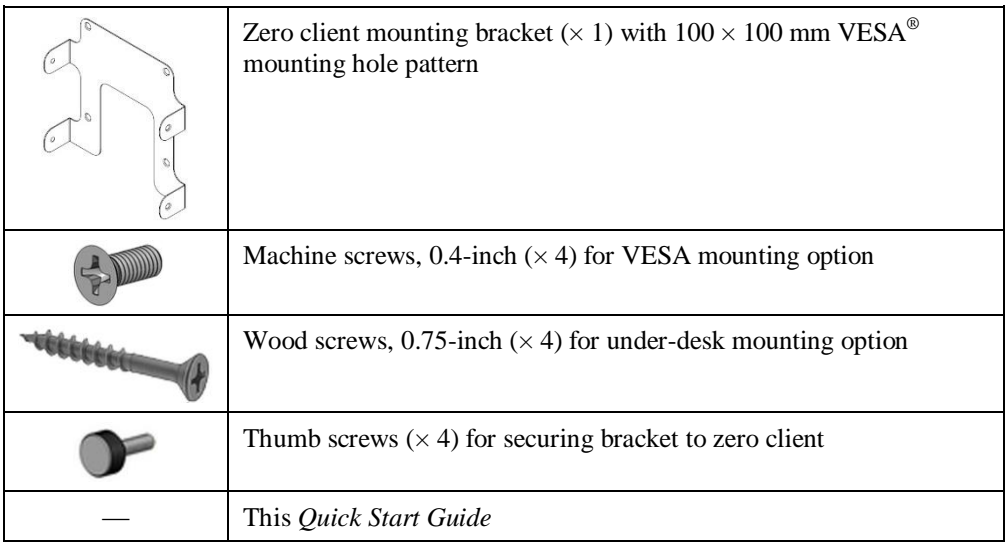

**Mounting options**

The pictures below show the under-desk and VESA mounting options.

**Under Desk Mount VESA Mount**

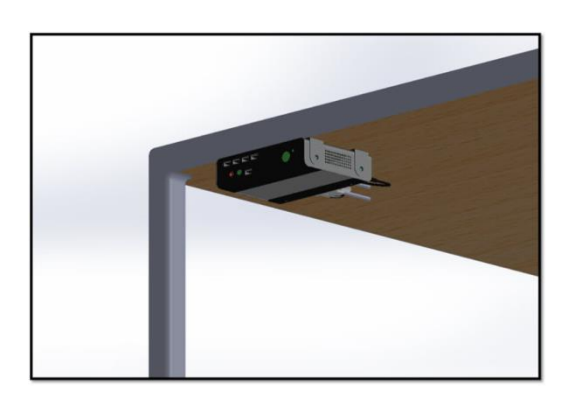

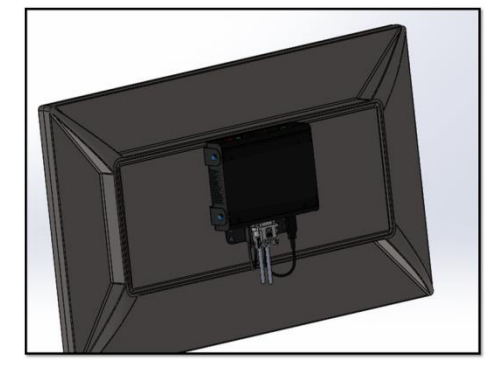

Page 1 of 6 P/N G0200166 Rev A, 1.0.05.14.2014

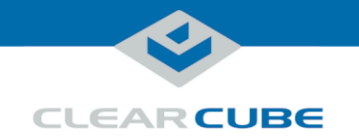

### **Before You Begin**

**Safety and precautions**

#### **If your zero client contains a smart card reader:**

Prevent ESD (electrostatic discharge) damage to smart card readers by always discharging your body and smart card before using a reader (for example, by touching a grounded, unpainted, metal object). ESD can vary depending on many environmental conditions, including clothing that users wear and how they handle smart cards. ESD damage can potentially cause unsupported card reader behavior including failure. Always perform ESD prevention steps before using the card reader.

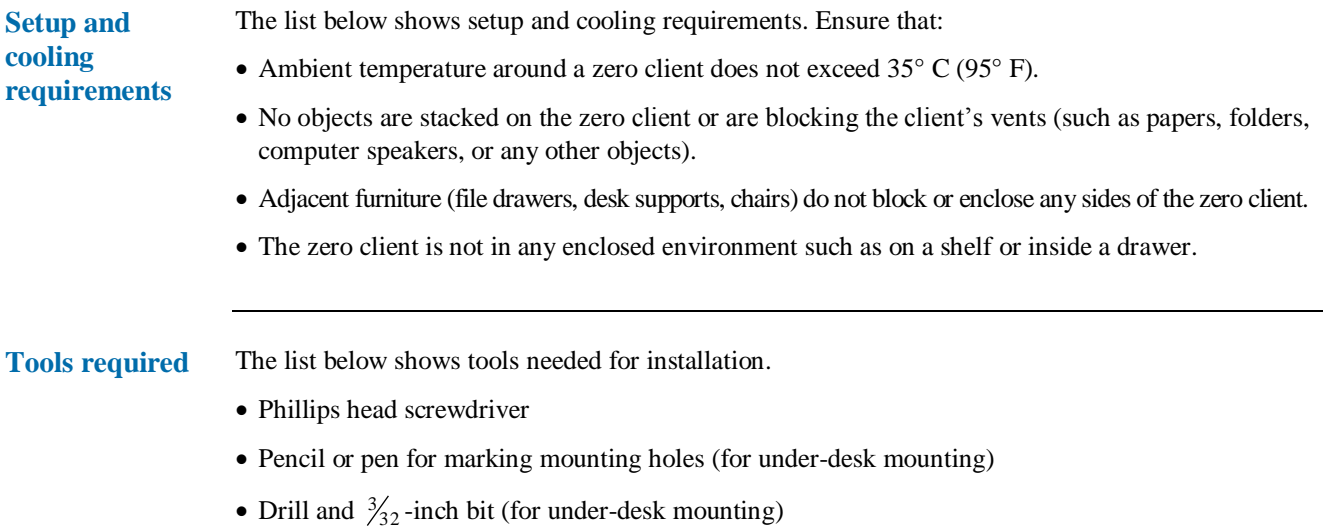

Page 2 of 6 P/N G0200166 Rev A, 1.0.05.14.2014

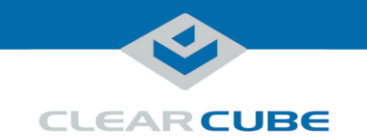

### **Installation**

This section shows how to install the mounting bracket under a desk (or other piece of furniture) or using a VESA mount.

**Under desk mounting** The steps below show how to mount a bracket under a desk or other piece of furniture and how to attach a zero client to the bracket.

#### **Mounting the bracket**

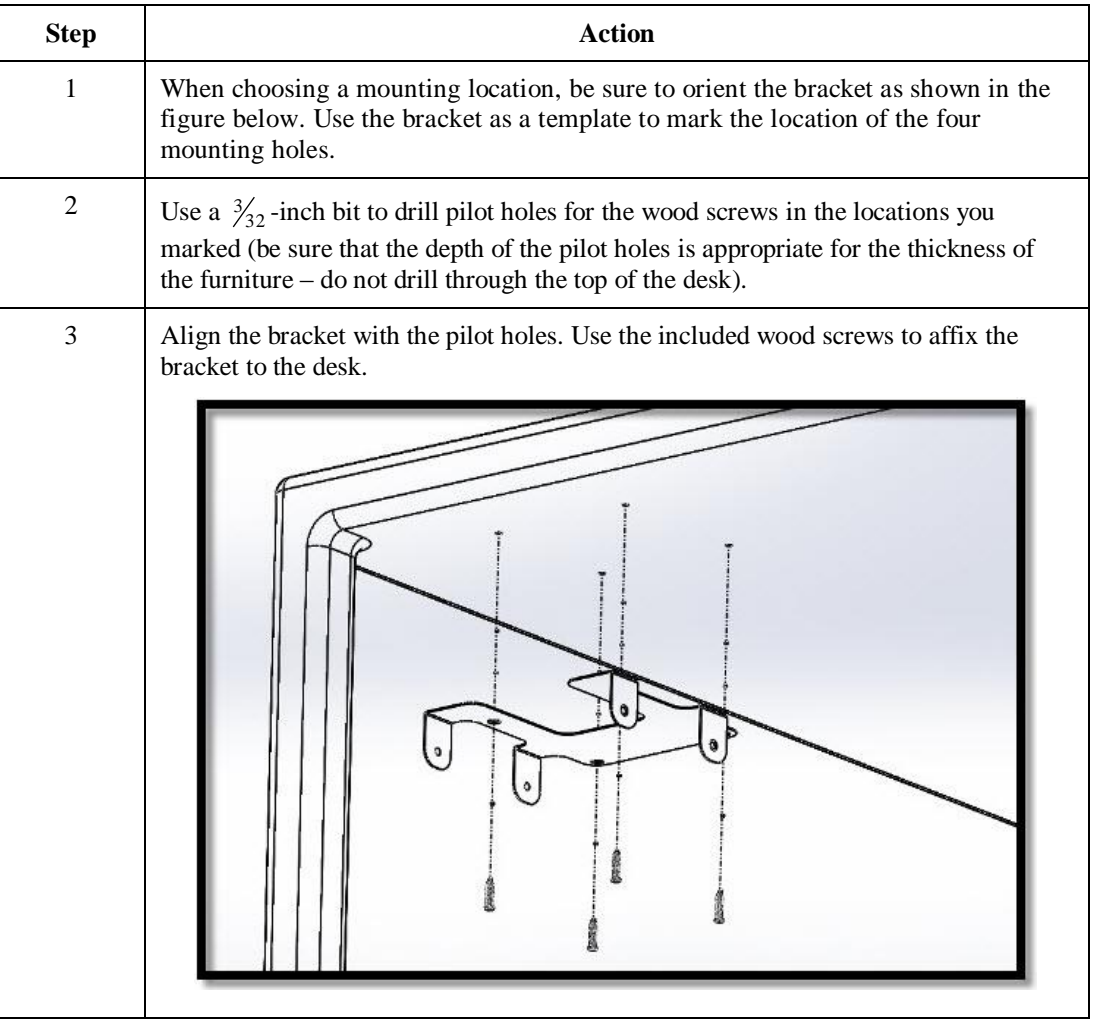

Now attach a zero client to the bracket as shown below.

*Continued on next page*

Page 3 of 6 P/N G0200166 Rev A, 1.0.05.14.2014

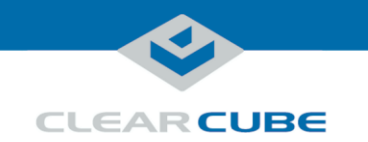

### **Installation,** Continued

<span id="page-3-0"></span>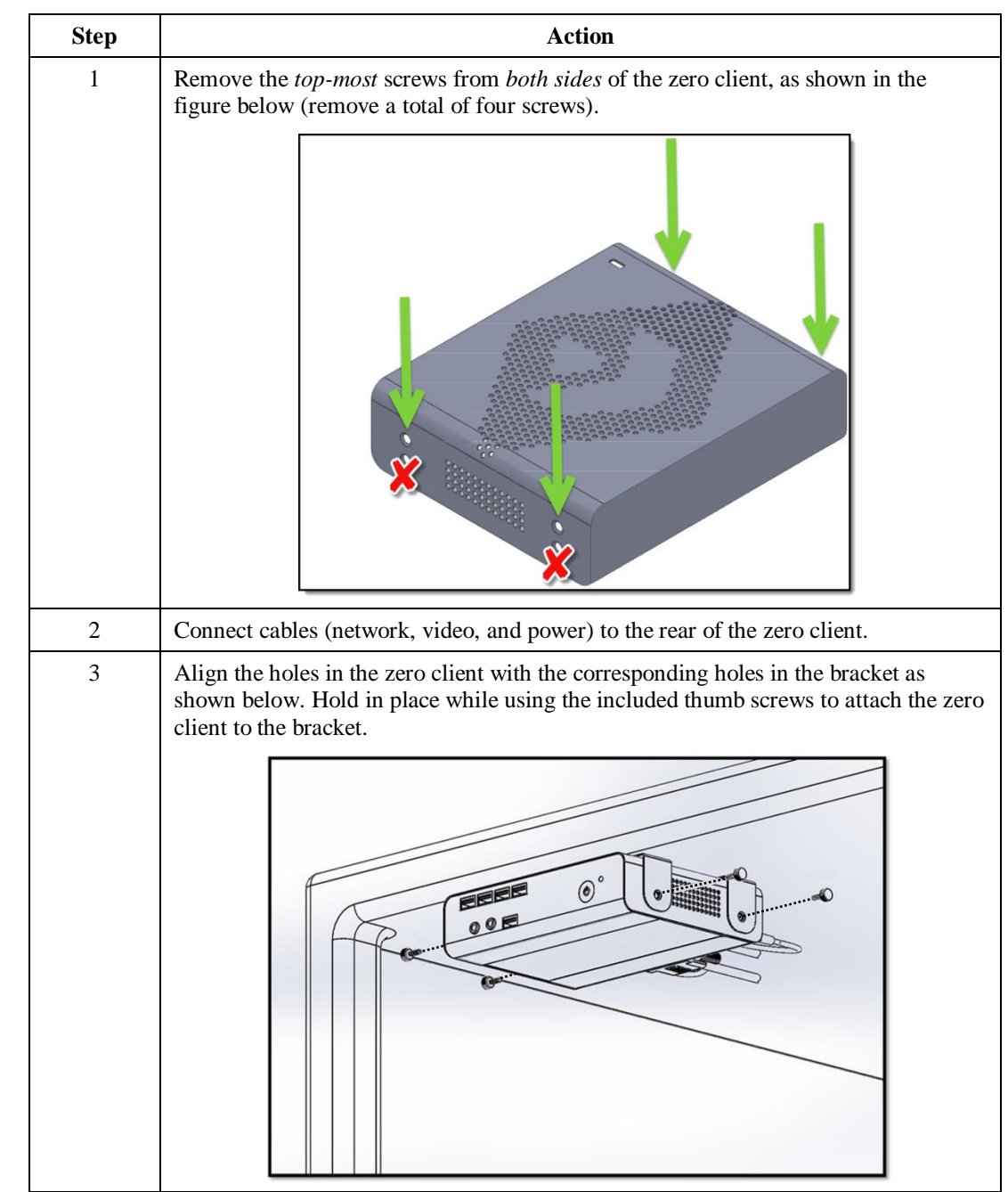

**Attaching the zero client**

**mounting** (continued)

**Under desk** 

You can now power on the zero client and connect to a remote device. See the zero client *Quick Start Guide* for more information.

*Continued on next page*

Page 4 of 6 P/N G0200166 Rev A, 1.0.05.14.2014

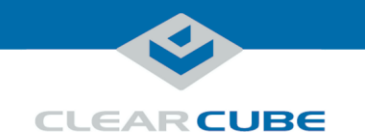

### **Installation,** Continued

**VESA mounting** The steps below show how to mount a bracket to a  $100 \times 100$  mm VESA mount (such as on the back of a monitor) and how to attach a zero client to the bracket.

#### **Mounting the bracket**

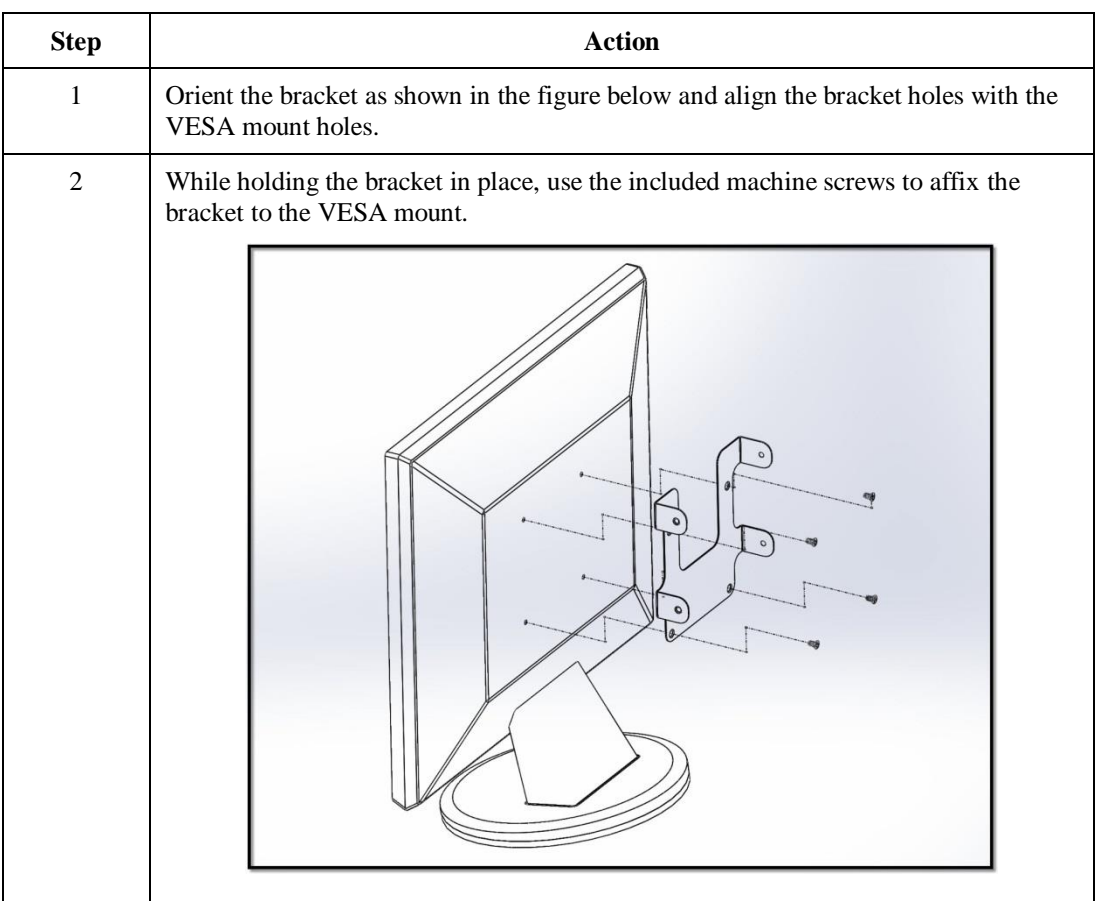

You can now attach a zero client to the bracket as shown below.

*Continued on next page*

Page 5 of 6 P/N G0200166 Rev A, 1.0.05.14.2014

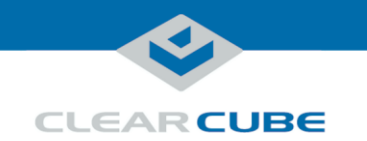

#### **Installation,** Continued

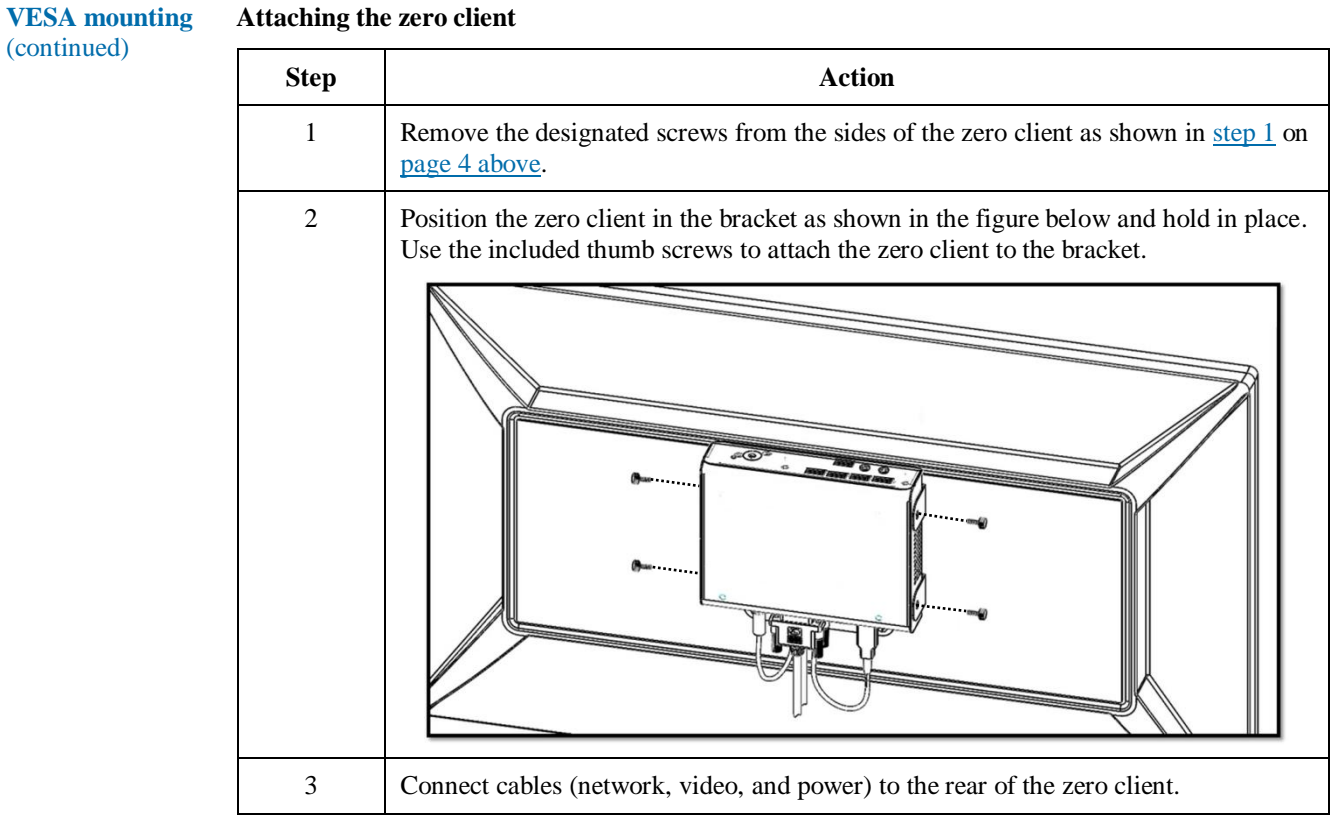

You can now power on the zero client and connect to a remote device. See the zero client *Quick Start Guide* for more information.

# **Additional Information and Support**

**Additional information** For information about zero clients, see the zero client *Quick Start Guide* or *PC-over-IP® System User's Guide* on the Support site.

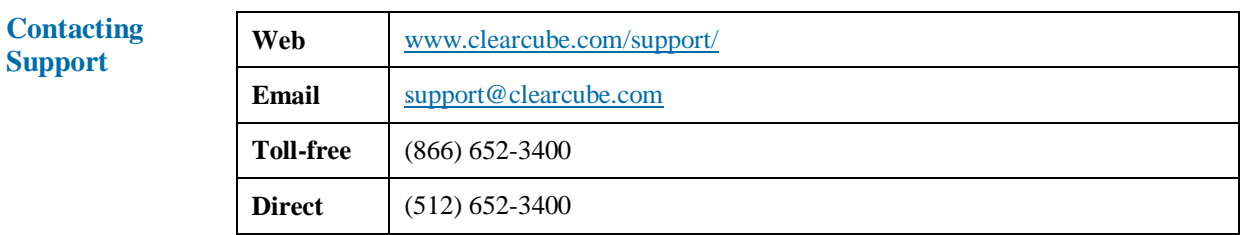

Page 6 of 6 P/N G0200166 Rev A, 1.0.05.14.2014